**Kirkevalget er to valg. Valg til menighetsråd og valg til bispedømmeråd og Kirkemøtet.**

**Du kan forhåndsstemme digitalt. Husk at det er hemmelig valg, så finn deg et egnet sted før du stemmer.** 

Du kan levere stemmeseddelen uten å gjøre endringer. Kandidater som står øverst på listen med uthevet skrift får stemmetillegg. Alle andre på listen får én stemme hver.

- Gå til kirkevalget.no og trykk på 1 Gå til kirkevalget.no og trykk på<br>
«Stem digitalt». Logg inn med BankID eller annen elektronisk id.
- Du vil få oversikt over hvilke valg 2 Du vil få oversikt over hvilke valg<br>2 du har stemmerett i. Trykk på det valget du ønsker å avgi stemme i.
- Merk av stemmeseddelen til den listen du vil gi din stemme til. **3**
- Gjør eventuelle endringer på stemmeseddelen (se forklaring a-c i egen boks). **4**

Du kan gi inntil tre kandidater personstemme ved å sette merke ved navnet til kandidaten.

- Se over stemmeseddelen før du sender bekrefter stemmen.
- Gjenta prosedyren for å stemme i andre valg du har stemmerett i. **6**
- Dersom du ønsker kan du sjekke at stemmen er registrert riktig med verifikasjonskode og egen verifikasjonsapp. **7**

Ved valg til bispedømmeråd kan du gi din stemme til inntil tre kandidater fra andre lister. Ved valg til menighetsråd med én liste kan du skrive opp inntil tre valgbare personer i soknet.

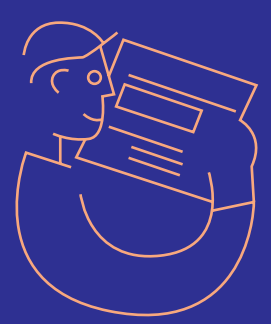

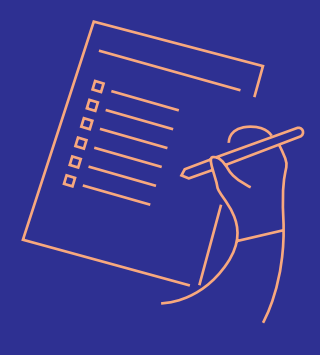

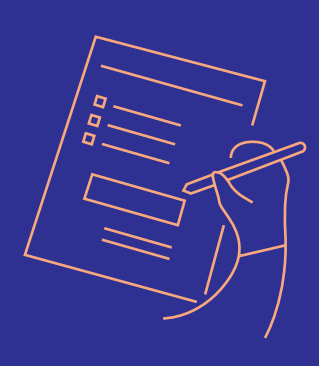

#### **Endringer på stemmeseddelen**

### **A**

#### **B**

## **C**

# **Slik går du frem når du skal forhåndsstemme digitalt:**